## **How to show issues data in table**

If you want to show several fields in a single issue as a table or display multiple issues as a table then you need to use tables in HTML markup.

For example, consider a table with multiple issues like this:

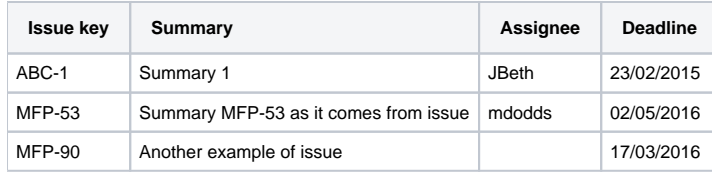

To render it with Raley Notifications use the following code:

```
<table border="1">
    <tr>
       <td><br />b>Issue key</b></td>
       <td><br/>>Summary</b></td>
       <td><br />b>Assignee</b></td>
       <td><br />b>Deadline</b></td>
  \langletr>
#foreach ($issue in $issues)
  <tr>
        <td>$issue.key</td>
        <td>$issue.fields.summary</td>
        <td>$!issue.fields.assignee.displayName</td>
        <td>$!issue.fields.deadline</td> 
  \langletr>
#end
</table>
```
Note that we use HTML tags to make the text look like a table. If you need more information on HTML ask your webdesigner or refer to [https://www.](https://www.w3schools.com) [w3schools.com](https://www.w3schools.com)

On lines 13 and 14 we use exclamation mark after the \$ to avoid issues when issue has no assignee. As a rule of thumb you should always refer to fields using exclamation mark unless you're 100% sure that the field is always assigned such as key and summary